# Telco لبكلا عاجرإ راسم ربع ليدبتلا ةيفيك يئانث يكلساللا ددرتلا عاجرإ راسم ىلإ **ه**اجتإل**ا** Ï

## المحتويات

[المقدمة](#page-0-0) [المتطلبات الأساسية](#page-1-0) [المتطلبات](#page-1-1) [المكونات المستخدمة](#page-1-2) [الاصطلاحات](#page-1-3) [مثال على عملية إرجاع بيانات مختلطة عن بعد وبيئة ثنائية الإتجاه](#page-1-4) [عملية إتخاذ القرار الخاصة بمودم الكبل لمعرفة ما إذا كان النظام عبارة عن إرجاع telco أو مسار إرجاع ثنائي الإتجاه](#page-3-0) [تبديل الأوضاع في مودم Return-Telco مزدوج تلقائيا](#page-3-1) [طرق تبديل مودم الكبل المزدوج من return-telco إلى أوضاع الاتجاهين يدويا](#page-3-2) [إستخدام ملف تكوين DOCSIS](#page-4-0) [إستخدام SNMP](#page-4-1) [إعادة الضبط إلى إعدادات المصنع الافتراضية](#page-7-0) [معلومات ذات صلة](#page-8-0)

## <span id="page-0-0"></span>المقدمة

يشرح هذا المستند كيفية تنفيذ نقل من سيناريو Return-Telco) أحادي الإتجاه) إلى مسار إرجاع التردد اللاسلكي (RF (ثنائي الإتجاه. في سيناريو المحطة المزدوجة الإتجاه، تستخدم أجهزة مودم الكبلات مسار إرجاع RF بدلا من بروتوكول نقطة إلى نقطة غير متزامن (PPP (عبر شبكة الهاتف المحولة العامة (PSTN) (راجع [الشكل 1](/content/dam/en/us/support/docs/broadband-cable/telco-return/12214-tr-cut-over1.gif)). عادة ما يتم إجراء عملية التوصيل هذه بعد أن يقوم مصنع الكبلات بترقية مكبرات أحادي الإتجاه الخاصة به إلى ثنائي الإتجاه وبالتالي يمكن أن يدعم إرسال RF في كل من مساري الإرسال والإرجاع. ويتمثل التحدي الذي يواجه مشغلي الخدمة المتعددين (MSOs (في إجراء عملية النقل بأقل تأثير ممكن على المشتركين المدفوعة الأجر في شبكة ألياف متحدة المحور هجينة مباشرة (HFC).

#### شكل 1 - رسم بياني Telco-Return

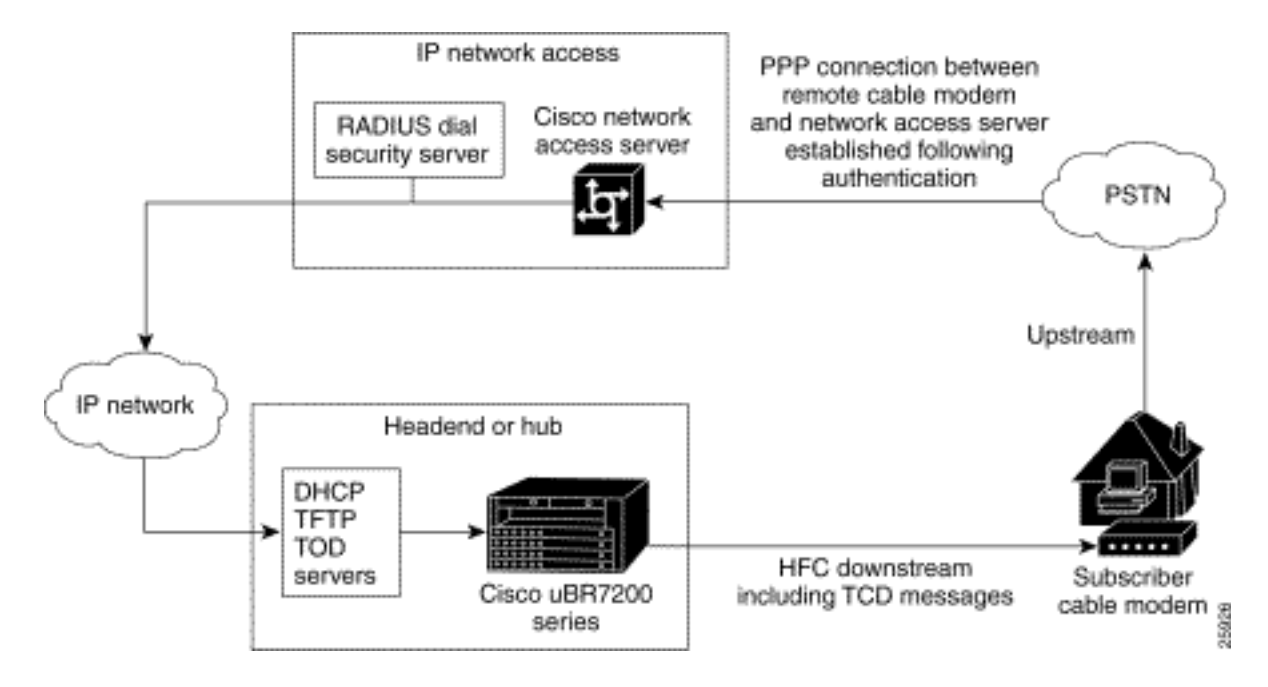

إن القدرة على تنفيذ مثل هذا الخفض تبدو معقدة من الناحية المادية، وربما تقاطع الخدمة بسبب خسارة الاتصال بالإنترنت لفترات أطول من المرغوب. ومع ذلك، لا ينبغي أن يكون هذا هو الحال إذا تم تنفيذه بشكل صحيح. وذلك لأن نظام توصيل المودم الكابلي (CMTS) من Cisco uBR7246 يمكن أن يدعم كلا الوضعين: وضع إرجاع -Telco Return ووضع مسارات إرجاع ثنائية الإتجاه في نفس الوقت على نفس وحدة الاستقبال والبث نفسه.

ملاحظة: من المهم أن تعرف أنه قبل تحويل جميع أجهزة المودم إلى مزدوجة الإتجاه، يجب عليك تحديد تردد البث بعناية (المثال يستخدم 2400000 ميجاهرتز). تأكد أيضا من أن مسار الإرجاع متاح ونظيف باستخدام محلل الطيف. لمعرفة كيفية قياس الخادم، ارجع إلى [الأسئلة المتداولة حول الكبل.](//www.cisco.com/warp/customer/109/cable_faq_rf.html#rfupstream) عند إجراء عملية قطع الاتصال من -Telco Return إلى ثنائية الإتجاه، يوصى أولا بتجربة عملية قطع الاتصال باستخدام عدد قليل من أجهزة مودم الكبلات داخل وحدة الاستقبال والبث الخاصة بمصنع الكبلات وعينة صغيرة في الحقل. ويمكن القيام بذلك في البداية كاختبار للتحقق من وجود أي مشاكل في مسار العودة قبل تنفيذ عملية القطع.

# <span id="page-1-0"></span>المتطلبات الأساسية

### <span id="page-1-1"></span>المتطلبات

لا توجد متطلبات خاصة لهذا المستند.

### <span id="page-1-2"></span>المكونات المستخدمة

يستخدم هذا المستند إصدارات البرامج والمكونات المادية التالية:

- Cisco IOS® Software 12.0(5)T برنامج مع uBR7223
	- 3.5.3 الإصدار ،)Cisco Network Registrar (CNR ●

### <span id="page-1-3"></span>الاصطلاحات

راجع [اصطلاحات تلميحات Cisco التقنية للحصول على مزيد من المعلومات حول اصطلاحات المستندات.](//www.cisco.com/en/US/tech/tk801/tk36/technologies_tech_note09186a0080121ac5.shtml)

# <span id="page-1-4"></span>مثال على عملية إرجاع بيانات مختلطة عن بعد وبيئة ثنائية الإتجاه

يوضح هذا الجزء من تكوين CMTS الأوامر الضرورية ذات الصلة ب Telco-Return.

interface Cable2/0 ip address 10.10.169.1 255.255.255.0 secondary ip address 10.10.168.1 255.255.255.0 no ip directed-broadcast cable helper-address 172.16.135.20 no ip route-cache no ip mroute-cache no keepalive cable insertion-interval automatic 25 500 cable dhcp-giaddr policy cable downstream annex B cable downstream modulation 64qam cable downstream interleave-depth 32 cable downstream frequency 117000000 cable upstream 0 frequency 24000000 cable upstream 0 power-level 0 cable upstream 0 range-backoff 0 6 no cable upstream 0 shutdown cable Telco-Return enable cable Telco-Return spd 1 factory-default cable Telco-Return spd 1 threshold 255 cable Telco-Return spd 1 dial-timer 1200 cable Telco-Return spd 1 manual-dial cable Telco-Return spd 1 dhcp-authenticate cable Telco-Return spd 1 dhcp-server 172.16.135.20 cable Telco-Return spd 1 ppp-authenticate pap cable Telco-Return spd 1 phonenum 2489888 cable Telco-Return spd 1 username test cable Telco-Return spd 1 password test !

للحصول على تكوين كامل من Telco-Return شرح الأوامر المستخدمة في المثال السابق، ارجع إلى Telco-Return لموجه النطاق الترددي العام من السلسلة Cisco uBR7200 Series.

ويكون المثال التالي **ملف تعريف جودة خدمة الكبل** وshow cable modem output فيما يتعلق بالتكوين العامل. يعرض الإخراج مثالا على Return-Telco المختلط والبيئات المزدوجة الإتجاه في نفس CMTS. لاحظ أن جميع أجهزة مودم الكبل الموضحة هنا موجودة في واجهة الكبل نفسها (2/0Cable(.

ملاحظة: أجهزة المودم التي تحتوي على T هي ل Telco-Return وتلك التي تحتوي على U0 هي لأجهزة المودم ثنائية الإتجاه باستخدام منفذ 0 UpStream. كلا الوضعين على نفس كابل واجهة بطاقة 2/0C16MC.

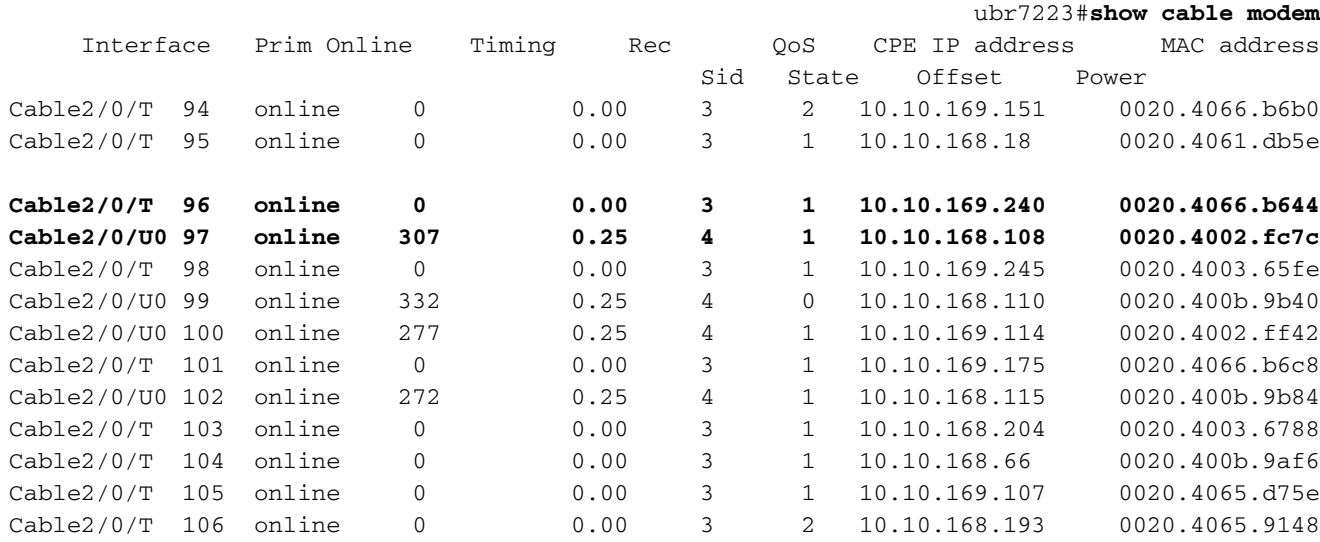

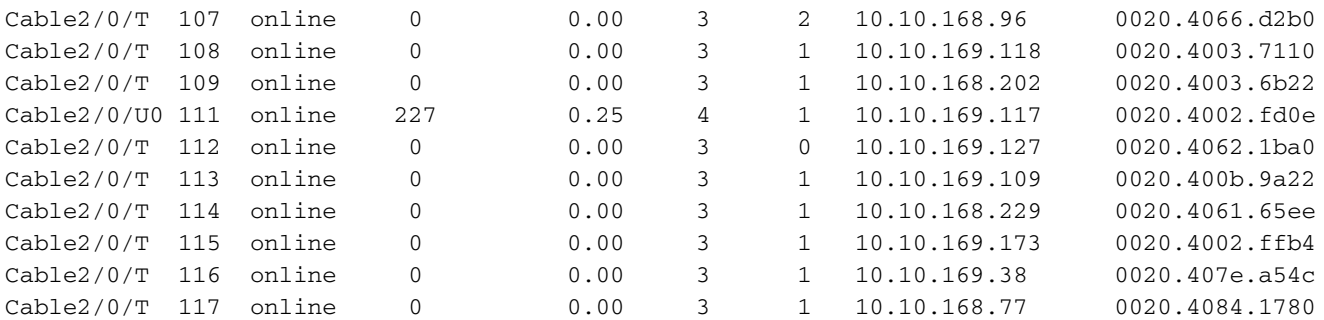

من النقاط المثيرة للاهتمام أن كلا الوضعين (Return-Telco و way-two (يستخدمان ملفات تكوين DOCSIS مختلفة، كما هو موضح في **ملف تعريف جودة خدمة** إخراج **العرض** بالمقارنة مع الأمر show cable modem. تستخدم جميع أجهزة المودم Telco-Return عبر الإنترنت جودة الخدمة #3 والاتجاهين جودة الخدمة #4.

في هذا المثال، هناك ملفا تكوين DOCSIS. يستخدم أحد الملفات Return-Telco مع #3 QoS، ويستخدم الملف الآخر طريقين مع #4 QoS.

#### ubr7223#**show cable qos profile**

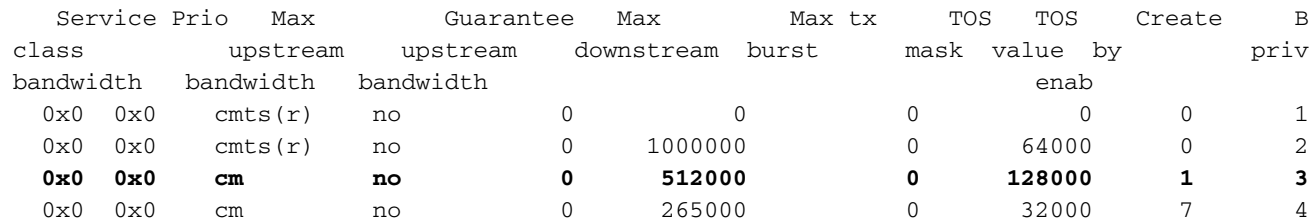

## <span id="page-3-0"></span>عملية إتخاذ القرار الخاصة بمودم الكبل لمعرفة ما إذا كان النظام عبارة عن إرجاع telco أو مسار إرجاع ثنائي الإتجاه

تمتلك الأجهزة العامة (D2100SB SURFboard) GI ومودم D3100 القدرة على تنفيذ كلا الاتجاهين والإرجاع عن بعد. يمثل "الطراز D "طراز D2100 و D3100 إمكانية الإمكانات المزدوجة. عند خروج المودم المزدوج من عبوته وتثبيته في النظام لأول مرة، فإنه يتم تهيئته في حالة غير معروفة. في الحالة غير المعروفة، يستمع مودم الكبل للرسائل الموجودة في الخادم لمعرفة كيفية الحصول على تدفق. إذا سمع مودم الكبل واصفي قناة البث (UCD (فإنه يحاول إجراء اتصال على مسار إرجاع التردد اللاسلكي. إذا سمع مودم الكبل واصفي قناة الهاتف (TCD (فإنه يحاول إنشاء اتصال للتحميل باستخدام مودم PPP الداخلي (داخل مودم GI (عبر PSTN بعد الفشل في الحصول على مسار إرجاع RF للتدفق المستمر. عادة، تبحث أجهزة مودم كبل GI المزدوجة عن UCDs أولا. إذا كان مودم الكبل يستخدم Return-Telco، لا يتم تلقي رسالة UCD. يبدأ مودم الكبل في البحث عن TCDs.

# <span id="page-3-1"></span>تبديل الأوضاع في مودم Return-Telco مزدوج تلقائيا

لا يملك المودم Return-Telco الثنائي D القدرة على التبديل تلقائيا بين الأوضاع. بمجرد أن يحصل مودم الكبل المزدوج على تدفق البيانات بنجاح، فبغض النظر عن الوضع، يبقى المودم المزدوج في هذا الوضع حتى يعدله مشغل النظام. لا يملك الطرازان D2100SB و D3100SB القدرة على التبديل تلقائيا بين وضعي التردد اللاسلكي (RF( والإرجاع عن بعد. بمجرد تسجيل المودم في وضع Telco-Return، فإنه يتجاهل UCDs.

## <span id="page-3-2"></span>طرق تبديل مودم الكبل المزدوج من return-telco إلى أوضاع الاتجاهين يدويا

قد يستخدم مشغل النظام ثلاث طرق مختلفة لتغيير المودم المزدوج إلى وضع الإرسال ثنائي الإتجاه RF:

- [إستخدام ملف تكوين DOCSIS](#page-4-0)
	- [إستخدام SNMP](#page-4-1)

● [إعادة الضبط إلى إعدادات المصنع الافتراضية](#page-7-0)

### <span id="page-4-0"></span>إستخدام ملف تكوين DOCSIS

يمكن تعديل ملف تكوين DOCSIS. قم بتغيير قيمة معرف قناة الخادم التي تملي الوضع:

- Telco-Return =  $0 \cdot$
- 1 أو أكبر = إرجاع التردد اللاسلكي

#### Cisco من DOCSIS CPE v3.0a مكون - 2 الشكل

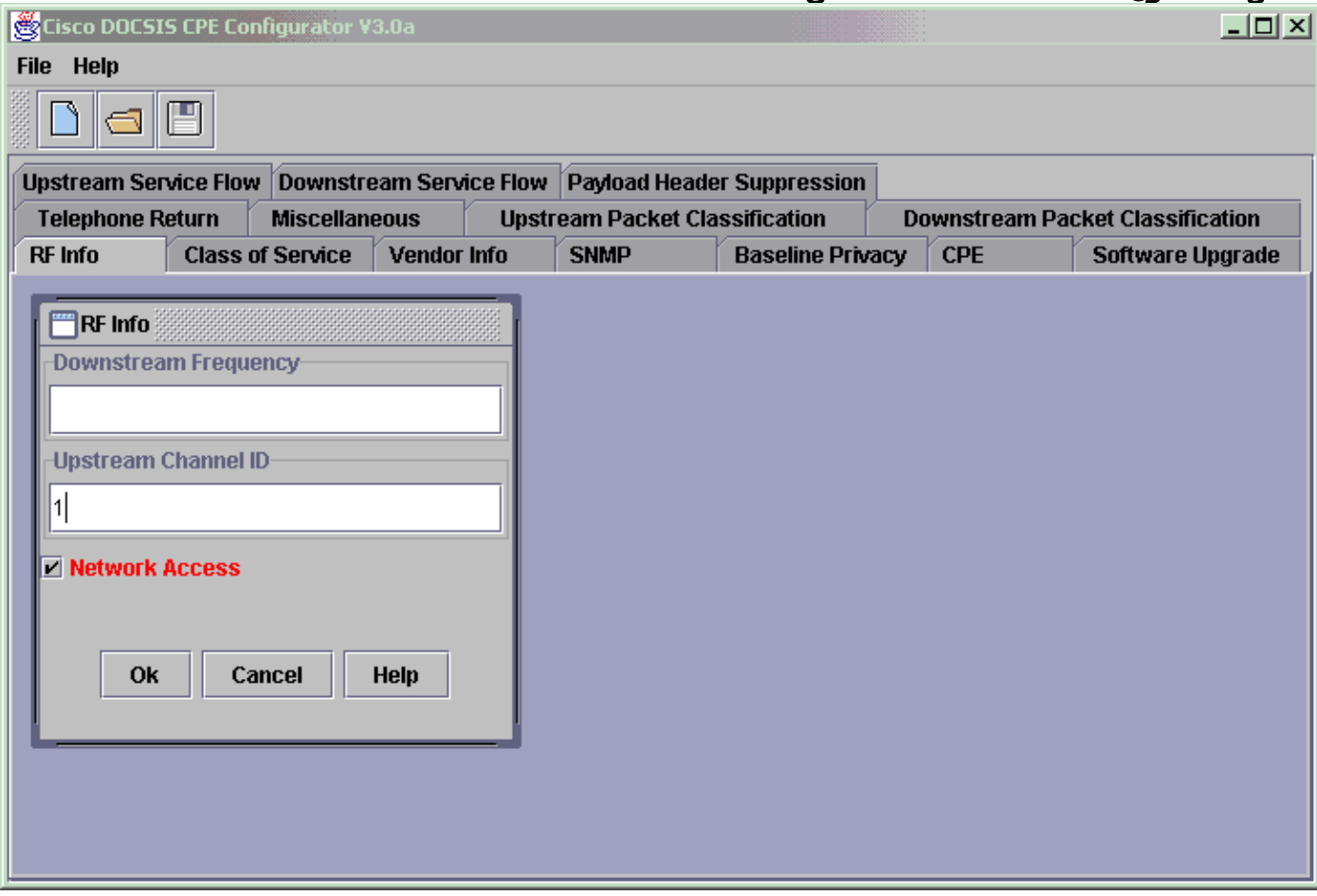

هذا التقاط شاشة ل 3.0V Configurator DOCSIS Cisco يستخدم لتعيين معرف قناة الخادم لمسار إرجاع التردد اللاسلكي.

لإجراء إختصار، يمكنك إنشاء ملف تكوين DOCSIS أو ملفين. يعتمد ذلك على مدى سرعة إجراء الانتقال. إذا كنت تريد تغيير جميع أجهزة المودم من Return-Telco إلى way-two في خطوة واحدة، ستحتاج فقط إلى تحرير ملف تكوين DOCSIS الحالي ل Telco-Return في حقل معرف قناة الخادم (راجع <u>الشكل 2</u>) من 0 إلى إما 1 أو فارغ. بعد ذلك، تقوم بتشغيل أجهزة المودم لإجبارها على الإمساك بالمعلمات الجديدة. يتيح هذا الوضع ثنائي الإتجاه. إذا كنت ترغب في إجراء تقليل أكثر تدرجا، حيث يتم تحويل نسبة مئوية فقط من أجهزة مودم Return-Telco إلى ثنائية الإتجاه، فأنت بحاجة إلى ملفين لتكوين DOCSIS، كما هو موضح في <u>[الشكل](/content/dam/en/us/support/docs/broadband-cable/telco-return/12214-tr-cut-over2.gif) [2](/content/dam/en/us/support/docs/broadband-cable/telco-return/12214-tr-cut-over2.gif)</u>. كما أنه من الضروري تمكين معالجة فئة العميل على CNR. ولتقليل المخاطر إلى الحد الأدنى، يوصى بإجراء الخفض تدريجيا في بيئة إنتاج.

### <span id="page-4-1"></span>إستخدام SNMP

الطريقة الثانية هي تبديل الوضع عبر بروتوكول إدارة الشبكة البسيط (SNMP (باستخدام قاعدة معلومات الإدارة العامة (MIB (التي توفرها اللجنة الثلاثية: MIB-DEVICE-TelcoReturnCable.

باستخدام كائن قاعدة معلومات الإدارة (MIB (الخاص ب docsTrCmMode، يمكنك ضبط تحديد الخادم كما هو موضح في جدول قيمة خصائص قاعدة معلومات الإدارة. يمثل هذا الكائن، والذي يحتوي على معرف المستخدم (1.3.6.1.2.10.128.1.1.2 (OID، وضع تشغيل مودم الكبل. قد يكون مودم الكبل يعمل في هذه الأوضاع بقيم عدد صحيح لقاعدة معلومات الإدارة (MIB (كما هو موضح في هذا الجدول.

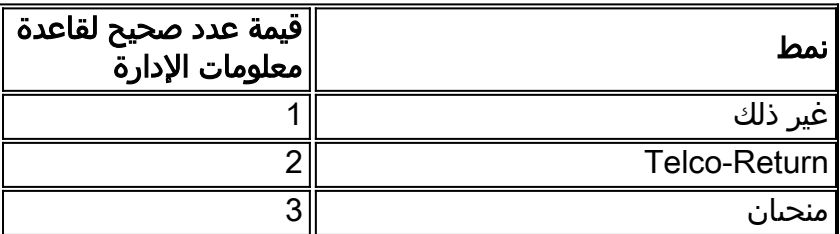

باستخدام أداة تكوين DOCSIS (راجع <u>[الشكل 3](/content/dam/en/us/support/docs/broadband-cable/telco-return/12214-tr-cut-over3.jpg)</u>)، يمكنك تعيين كائن قاعدة معلومات الإدارة (MIB) الخاصة ب docsTrCmMode من وضع Return-Telco إلى وضع ثنائي الإتجاه أثناء عملية التبديل من خلال تعيين قيمة عدد صحيح تساوي .3

#### Cisco من DOCSIS CPE v3.0a مكون - 3 شكل

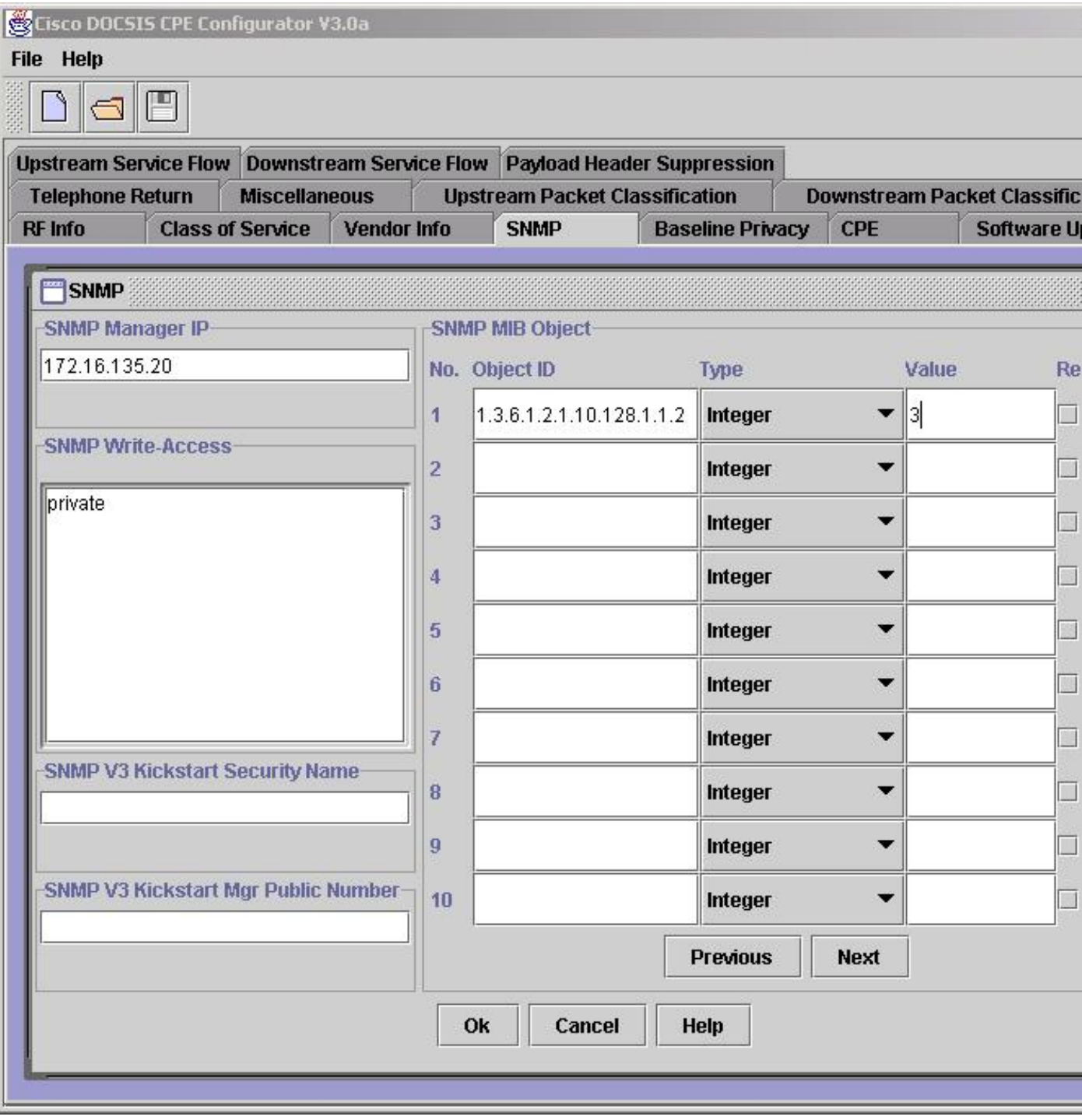

هذا التقاط شاشة لاستخدام مكون DOCSIS الإصدار 3.0 من Cisco لإعداد قاعدة معلومات الإدارة (MIB (الخاصة ب docTrCmMode.

هذا جزء من تعريف قاعدة معلومات الإدارة الذي يحتوي على MIB object docsTrCmMode:

Name: docsTrCmMIB Type: MODULE-IDENTITY OID: 1.3.6.1.2.1.10.128 :Full path (iso(1).org(3).dod(6).internet(1).mgmt(2).mib-2(1).transmission(10).docsTrCmMIB(128 Module: TelcoReturnCABLE-DEVICE-MIB Parent: transmission First child: docsTrCmMIBObjects Prev sibling: docsIfMib (Last updated: July 28, 98 at 09:20 GMT (9807280920Z

Organization: 3Com - Cable Access Contact: Jack Fijolek/Srinivyasa Murthy Adiraju Postal: 3Com Golf Road 3800 Rolling Meadows, IL 60008 Tel: +1 847 2622201 +1 847 2622205 Fax: +1 847 2620258 E-mail: Srinivyasa\_Adiraju@3Com.com Description: Telco-Return MIB for Data Over Cable Access modems and termination systems

### <span id="page-7-0"></span>إعادة الضبط إلى إعدادات المصنع الافتراضية

تتضمن هذه الطريقة مودم الكبل والكمبيوتر الشخصي.

الطريقة الثالثة للتبديل من وضع Return-Telco إلى وضع الاتجاهين هي إعادة ضعك إلى إعدادات المصنع الافتراضية. ويتم تحقيق هذه الطريقة باستخدام صفحة ويب لواجهة مستخدم مدير تكوين HTML. باستخدام هذه الأداة، يمكنك جعل المودم يعتقد أنه "خارج من الصندوق مباشرة" في حالة غير معروفة. في هذه الحالة غير المعروفة، يقوم المودم بفحص مسار الإرجاع الأفضل على التمهيد التالي.

عند إعادة ضبط المودم على إعدادات المصنع الافتراضية، فإنه يستمع إلى UCDs ويحاول إجراء اتصال في إرجاع التردد اللاسلكي. إذا تعذر على المودم العثور على مسار للتحميل، فإنه يستمع إلى TCDs.

للوصول إلى واجهة مستخدم مدير تكوين HTML، أكمل الخطوات التالية:

- 1. قم بتوصيل كبل إيثرنت متناظر من الكمبيوتر الشخصي لديك بمنفذ إيثرنت RJ-45 لمودم كبل GI Telco-Return المزدوج.
	- .2 اكتب html.config://192.168.100.1/http في المستعرض الخاص بك.

.3 قم بتكوين خصائص IP/TCP باستخدام عنوان IP على الشبكة الفرعية نفسها مثل .24/192.168.100.0 على سبيل المثال، يمكنك تعيين عنوان 192.168.100.2 IP بقناع ،255.255.255.0 وبوابة افتراضية .192.168.100.1 بمجرد تعيين خصائص IP/TCP، ويمكنك إختبار اتصال عنوان 192.168.100.1 IP من الكمبيوتر الشخصي لديك، يجب أن تكون قادرا على تشغيل أداة التشخيص باستخدام مستعرض. يتم فتح صفحة "إدارة تكوين HTML التشخيصية" وتسمح لك بإعادة ضبط المودم إلى إعدادات المصنع الافتراضية. [الشكل 4](/content/dam/en/us/support/docs/broadband-cable/telco-return/12214-tr-cut-over4.gif) يوضح كيفية إعادة الضبط إلى إعدادات المصنع الافتراضية بالنقر فوق زر **إعادة الضبط إلى الإعدادات الافتراضية**. لاحظ أن هذه الصورة تظهر الجزء السفلي فقط من صفحة ويب.

ملاحظة: هذه الطريقة هي الأقل تفضيلا لأنه يجب أن يكون لديك مستخدمون نهائيون (مشتركون) مشتركون في عملية القطع، أو قد يتم إرسال مهندسين ميدانيين إلى موقعك لإجراء عملية القطع.

#### الشكل 4 - إعادة ضبط إلى شاشة المصنع على مودم Return-Telco D3100SB SurfBoard

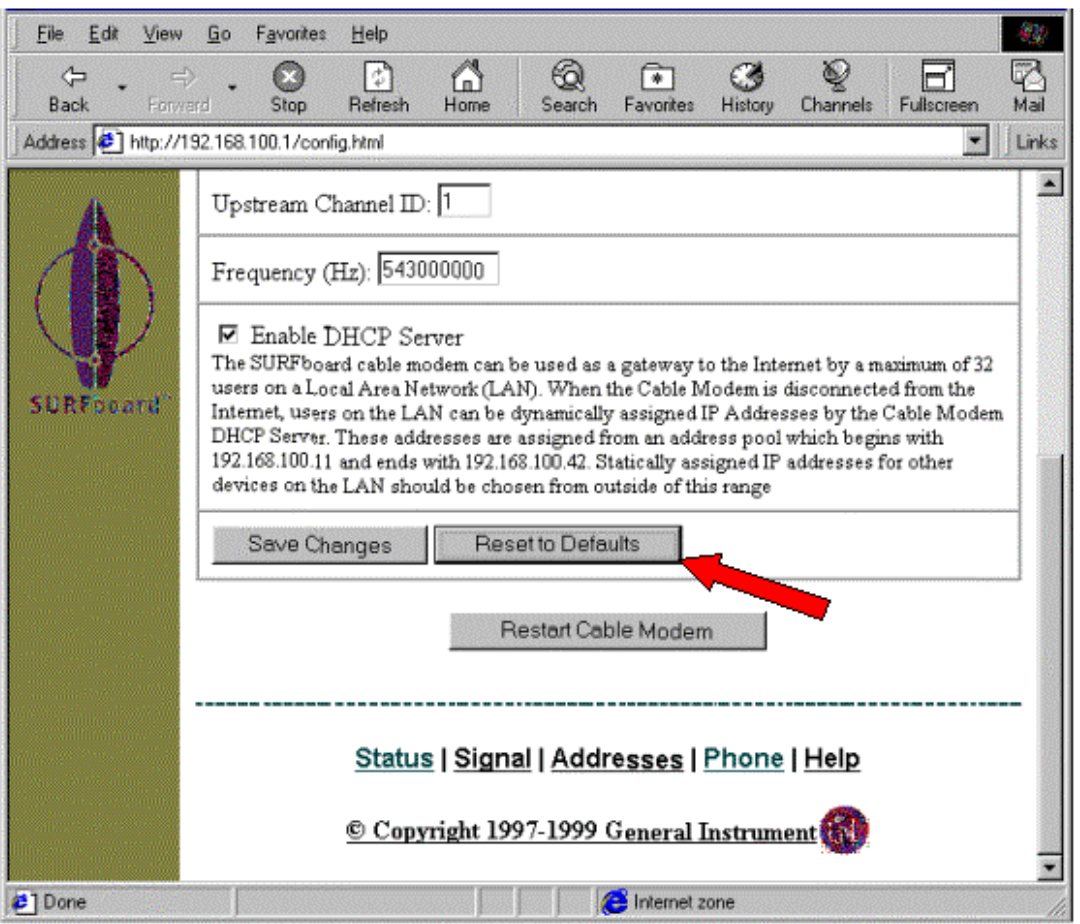

## <span id="page-8-0"></span><mark>معلومات ذات صلة</mark>

- <u>Telco-Return لموجه النطاق الترددي العام من السلسلة Cisco uBR7200</u>
	- إرجاع الهاتف لموجه كابل Cisco uBR7200 Series
- <u>إدارة الطيف المحسنة والرجوع عبر الهاتف لموجه كابل Cisco uBR7200 Series</u>
	- [الدعم التقني والمستندات Systems Cisco](//www.cisco.com/cisco/web/support/index.html?referring_site=bodynav)

ةمجرتلا هذه لوح

ةي الآلال تاين تان تان تان ان الماساب دنت الأمانية عام الثانية التالية تم ملابات أولان أعيمته من معت $\cup$  معدد عامل من من ميدة تاريما $\cup$ والم ميدين في عيمرية أن على مي امك ققيقا الأفال المعان المعالم في الأقال في الأفاق التي توكير المالم الما Cisco يلخت .فرتحم مجرتم اهمدقي يتلا ةيفارتحالا ةمجرتلا عم لاحلا وه ىل| اًمئاد عوجرلاب يصوُتو تامجرتلl مذه ققد نع امتيلوئسم Systems ارامستناه انالانهاني إنهاني للسابلة طربة متوقيا.